PMR3411 - Projeto de Máquinas 3411 - Projeto de Máquinas<br>Mecatrônica - EPUSP

## PMR3411 - Projeto de Máquinas<br>Mecatrônica - EPUSP<br>Controlador CNC<br>Linux CNC LinuxCNC

Gilberto F. Martha de Souza

Julio Cezar Adamowski

Agosto/2023

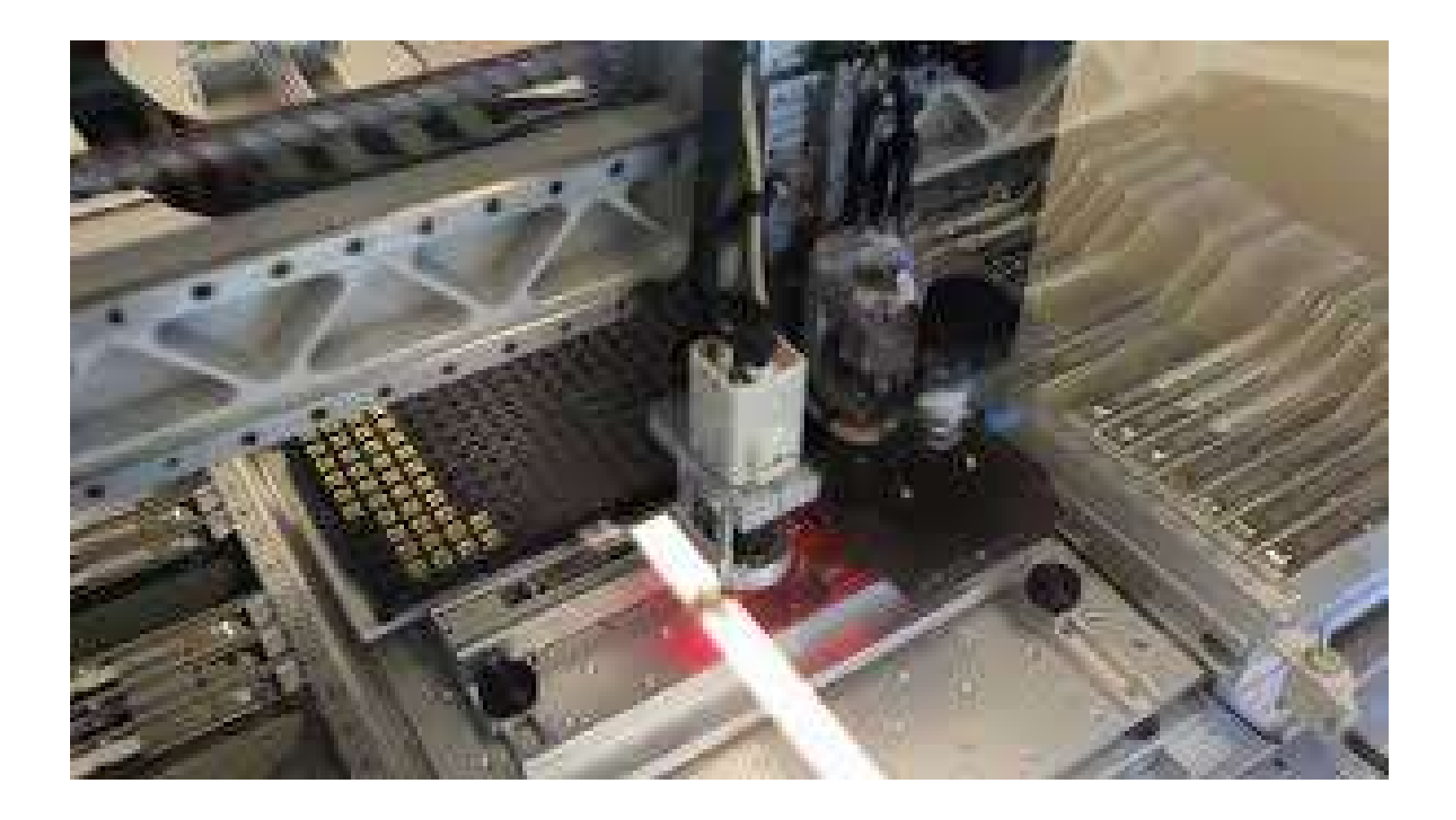

## https://youtu.be/tn0EKtLOVx4

https://youtu.be/c8cY42-qMcM

## Controlador CNC

Modos: manual e automático

Manual: seleciona eixo, define velocidade, movimentação manual do eixo , define zero peça, liga/desliga eixo árvore, etc.

Automático: seleciona programa, executa programa.

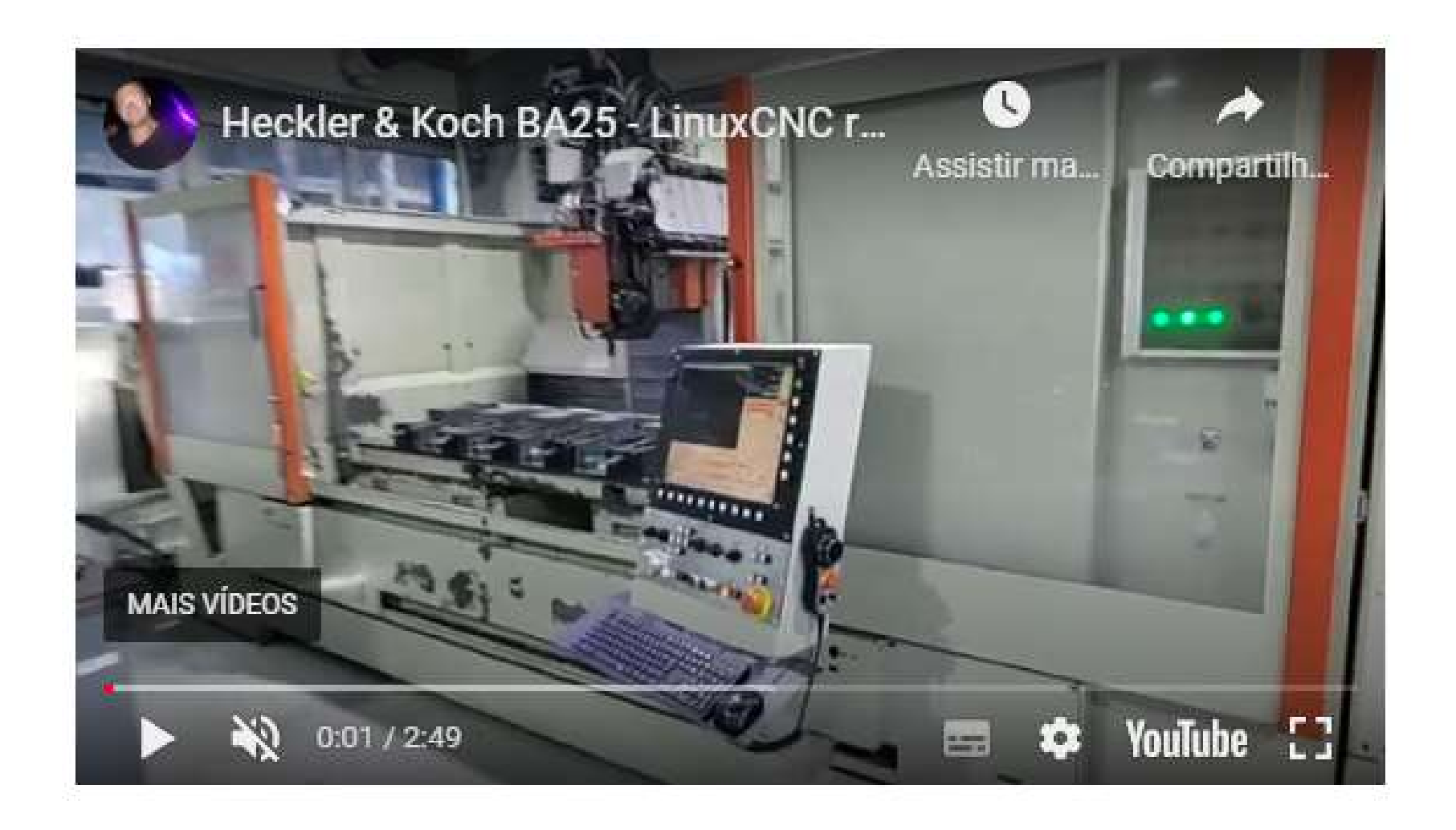

## https://youtu.be/gWCsuGFWXWs

## Controlador

## PC com Linux CNC (www.linuxcnc.org) Controle através da porta paralela e joystick

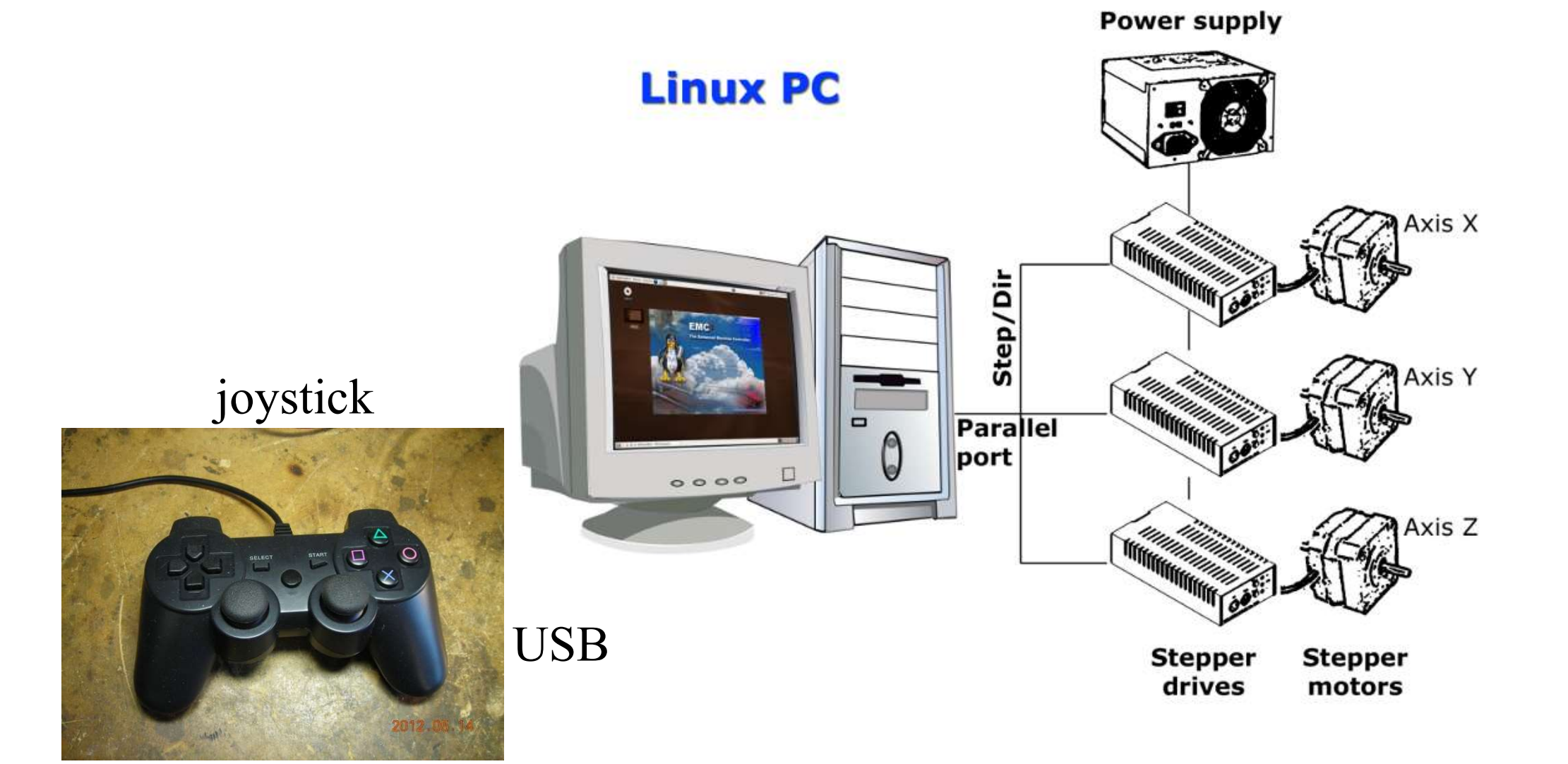

## LinuxCNC

### Documentação: Getting Started V2.6.12-79-g2e52efe, 2016-08-22 (73 páginas) (268 páginas)User Manual V2.6.12-79-g2e52efe, 2016-08-22

## Requisitos mínimos do PC

- 700 MHz x86 processor (1.2 GHz x86 processor recommended)
- 384 MB of RAM (512 MB up to 1 GB recommended)
- · 8 GB hard disk

Teste de latência

Configuração da máquina

torno: XZ

Configuração da porta paralela

Configuração de cada eixo teste de cada eixo

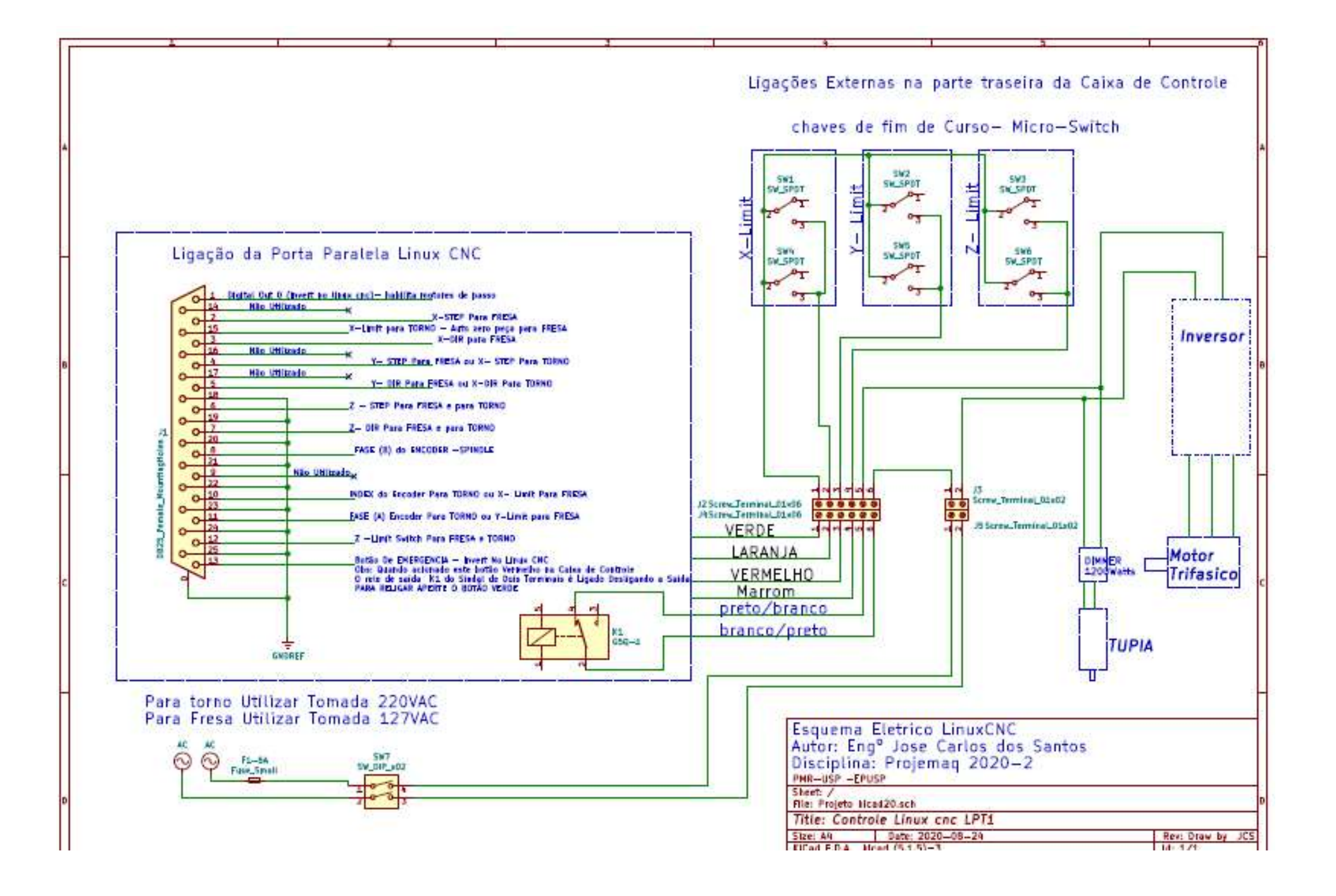

## Motor de passo HT23-401

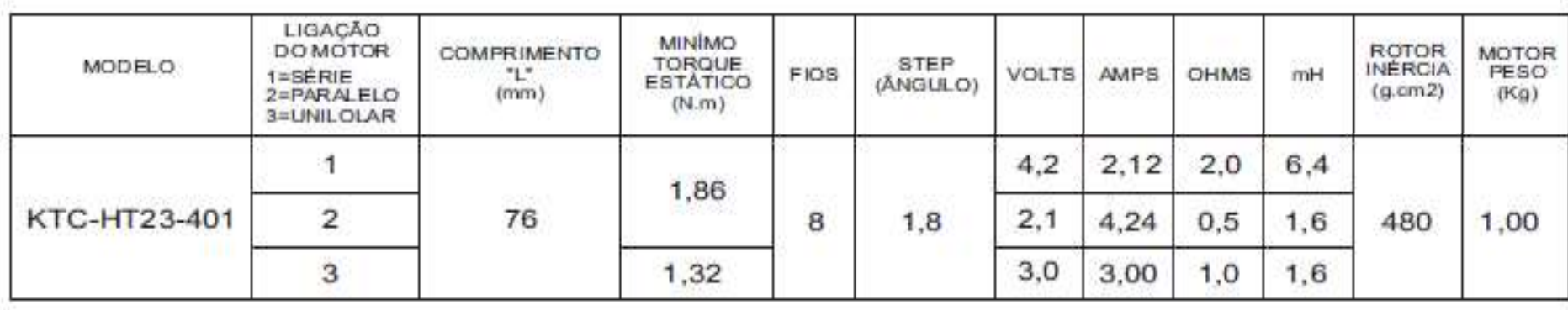

## curva de torque x velocidade

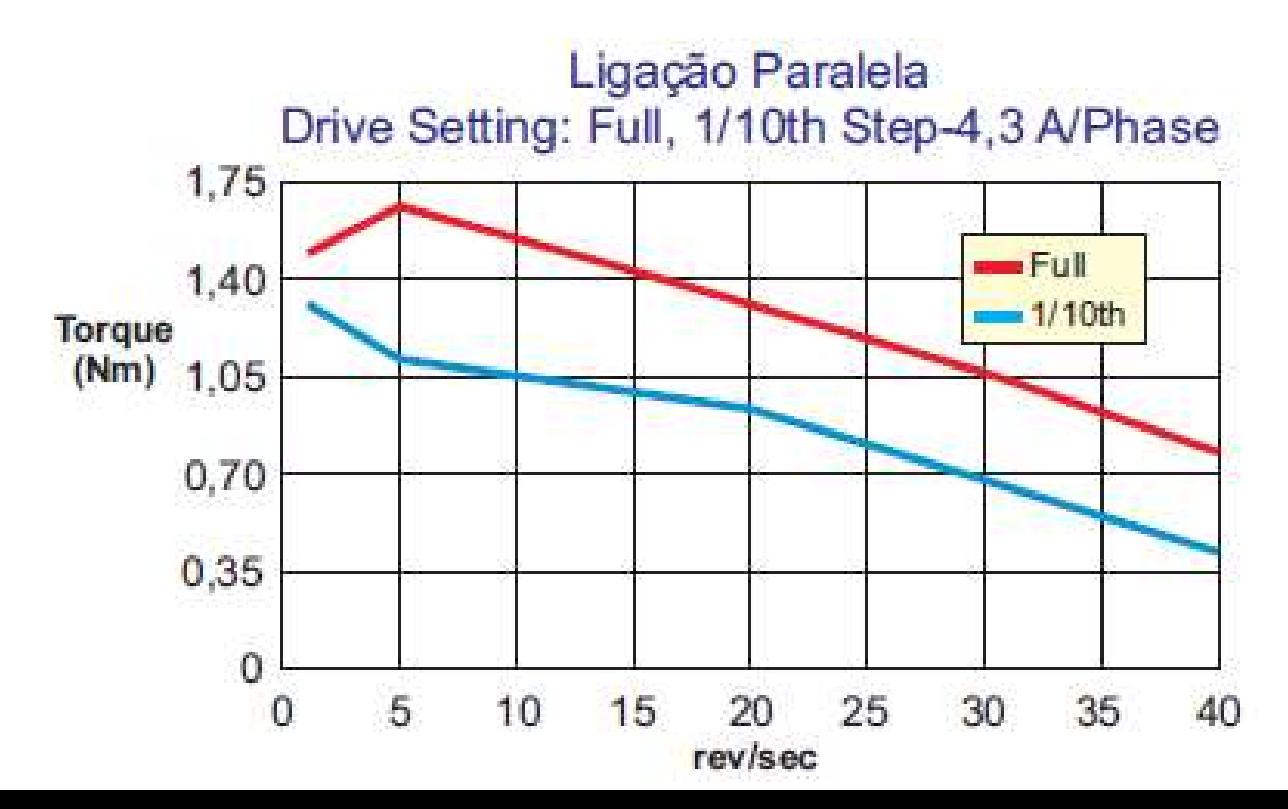

## Driver de motor de passo

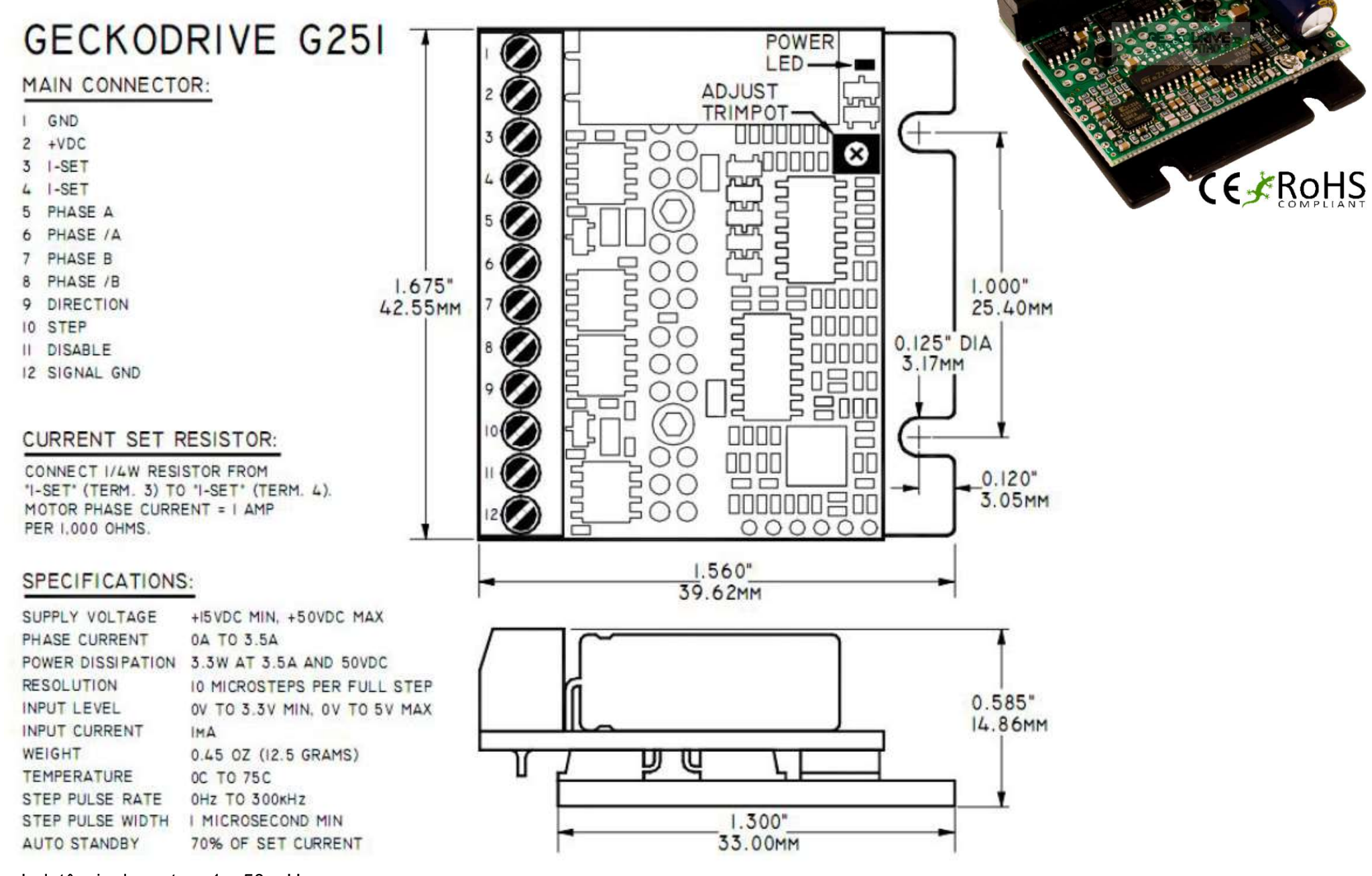

Indutância do motor : 1 a 50 mH

Conversão deslocamento/passo do motor (driver micropasso):

$$
x = n \frac{p}{2000}
$$

 $x =$  deslocamento (mm)  $p$  = passo do fuso (5 mm/volta)  $n =$ número de passos do motor

# Encoder óptico<br>ensor de posição angular

## Sensor de posição angular

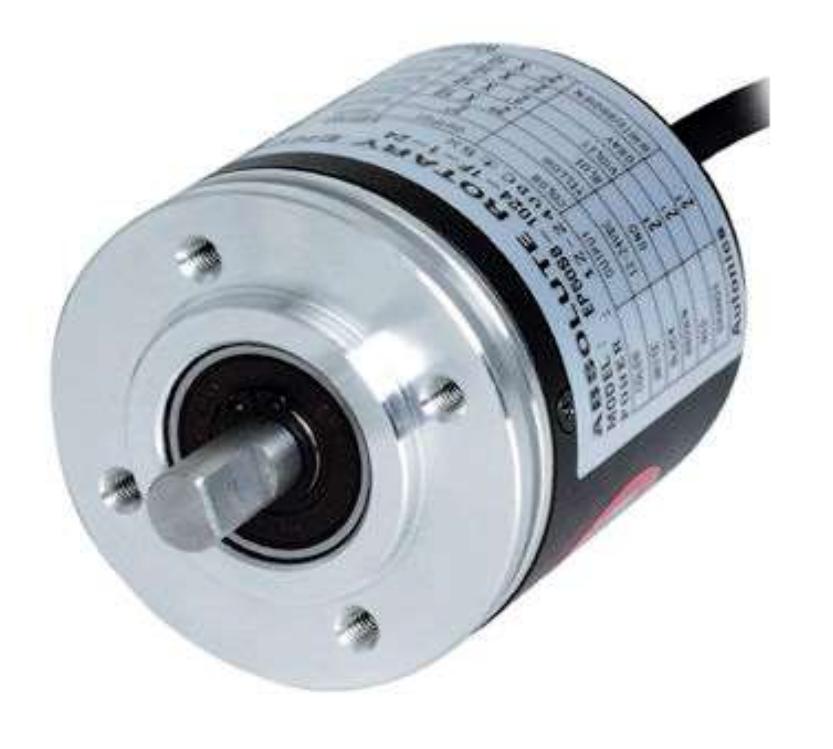

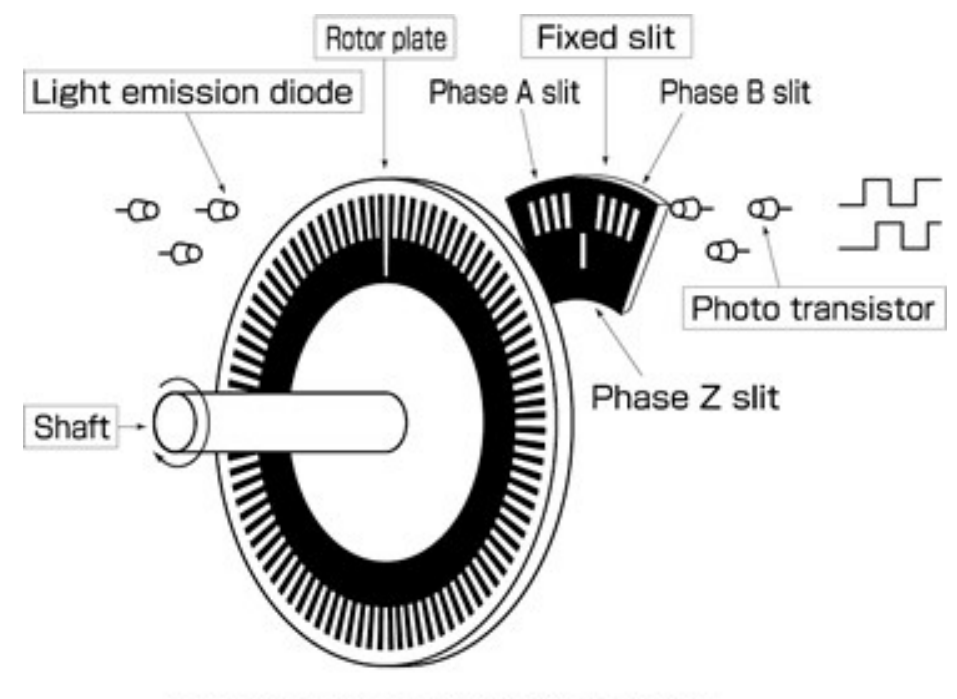

Incremental Encoder Simplified Structure

Encoder: canais A e B com 200 pulsos/volta e pulso indicar de volta completa

## Configuração do Linux CNC

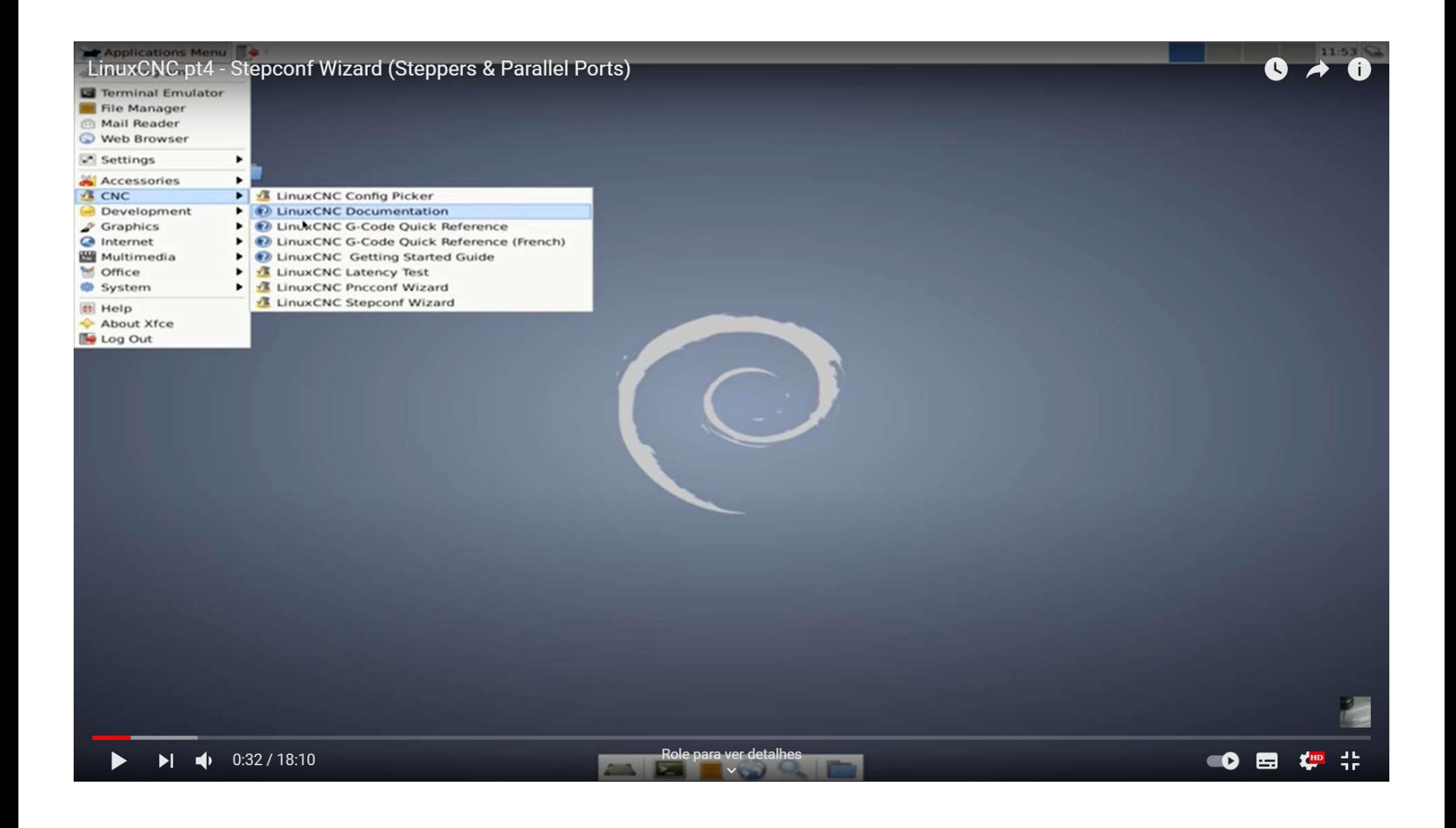

## Arquivo de configuração da máquina

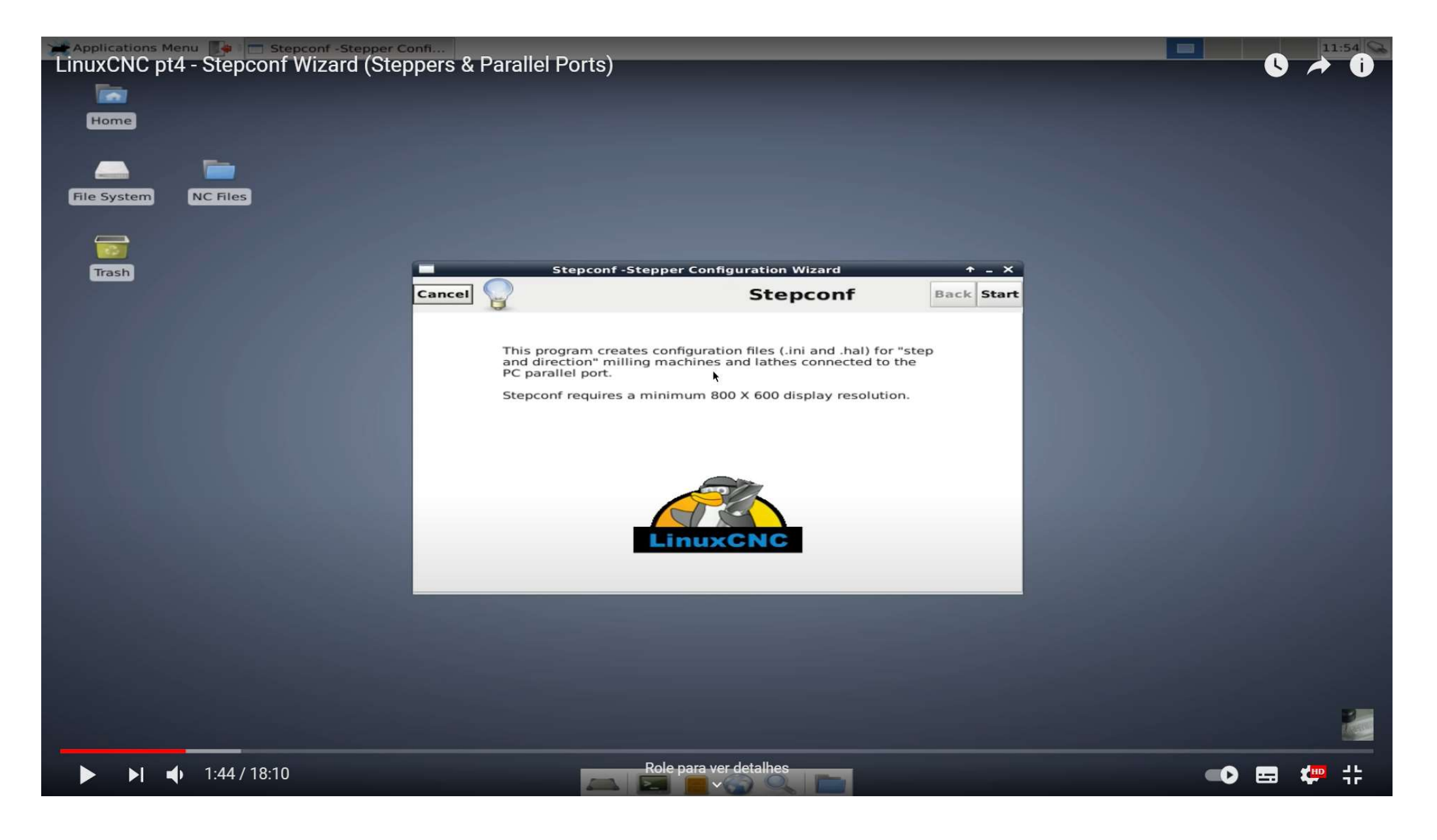

## Arquivo de configuração da máquina

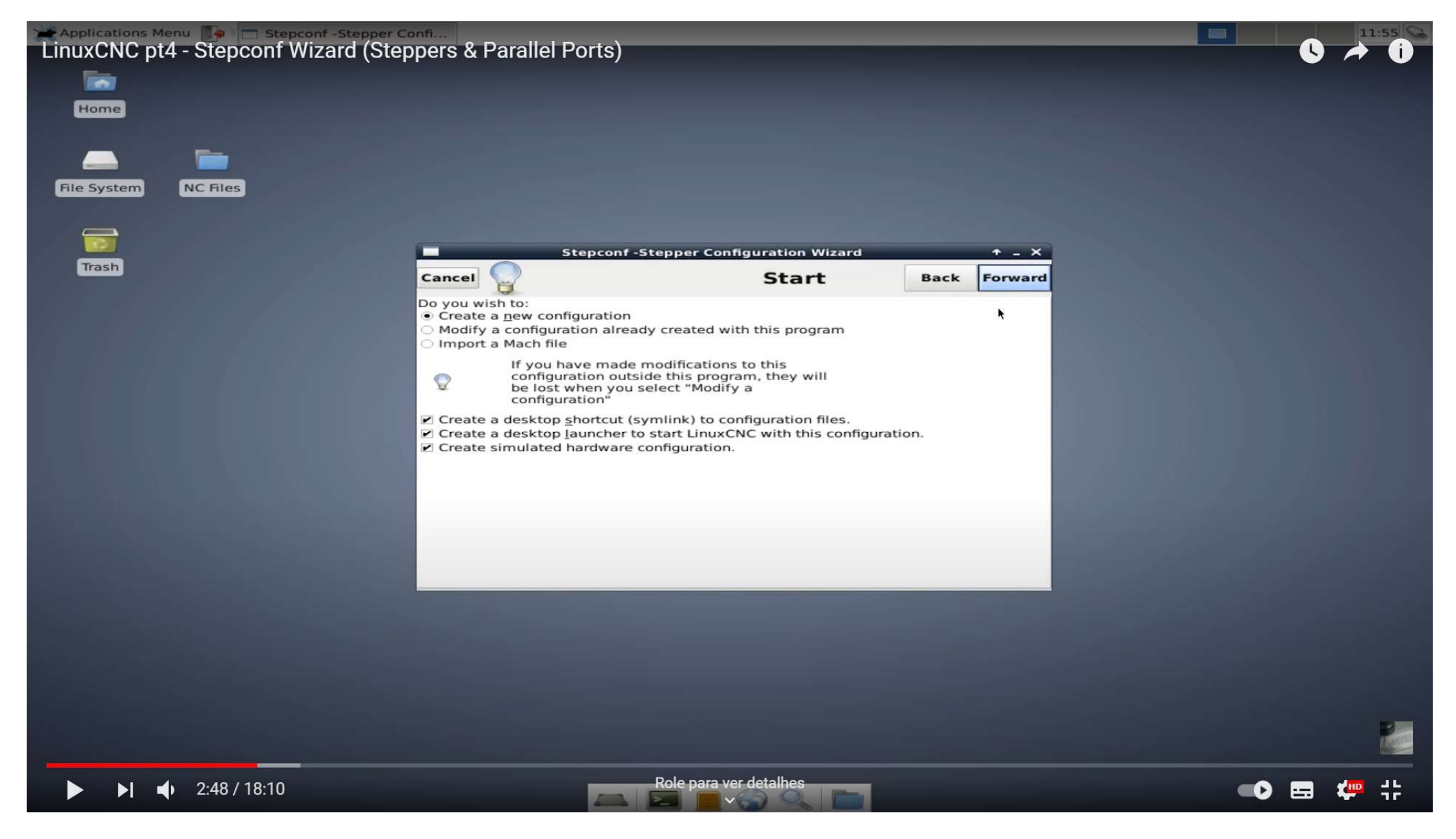

## Especificação do tipo de máquina

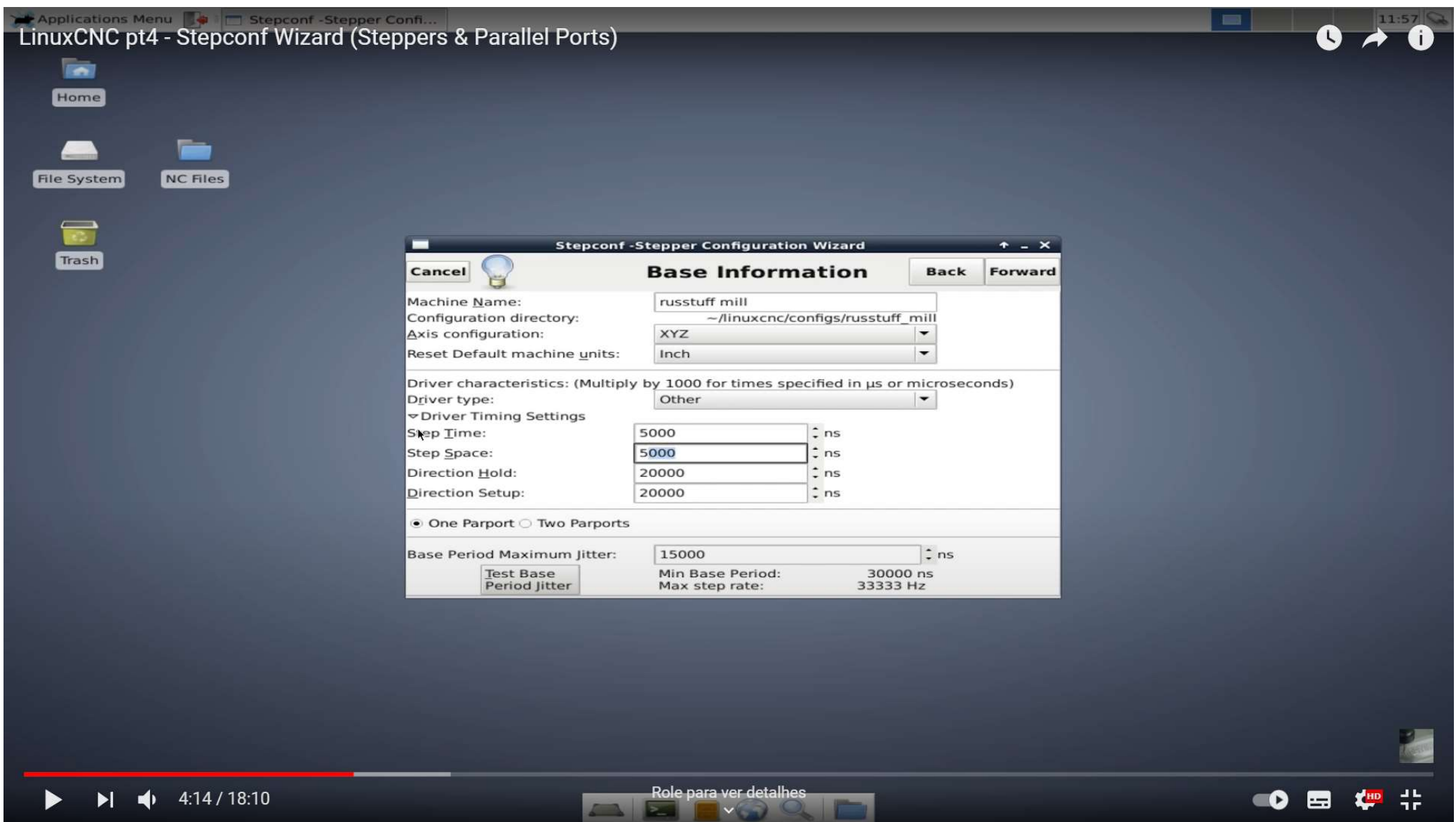

## Especificação do driver do motor de passo

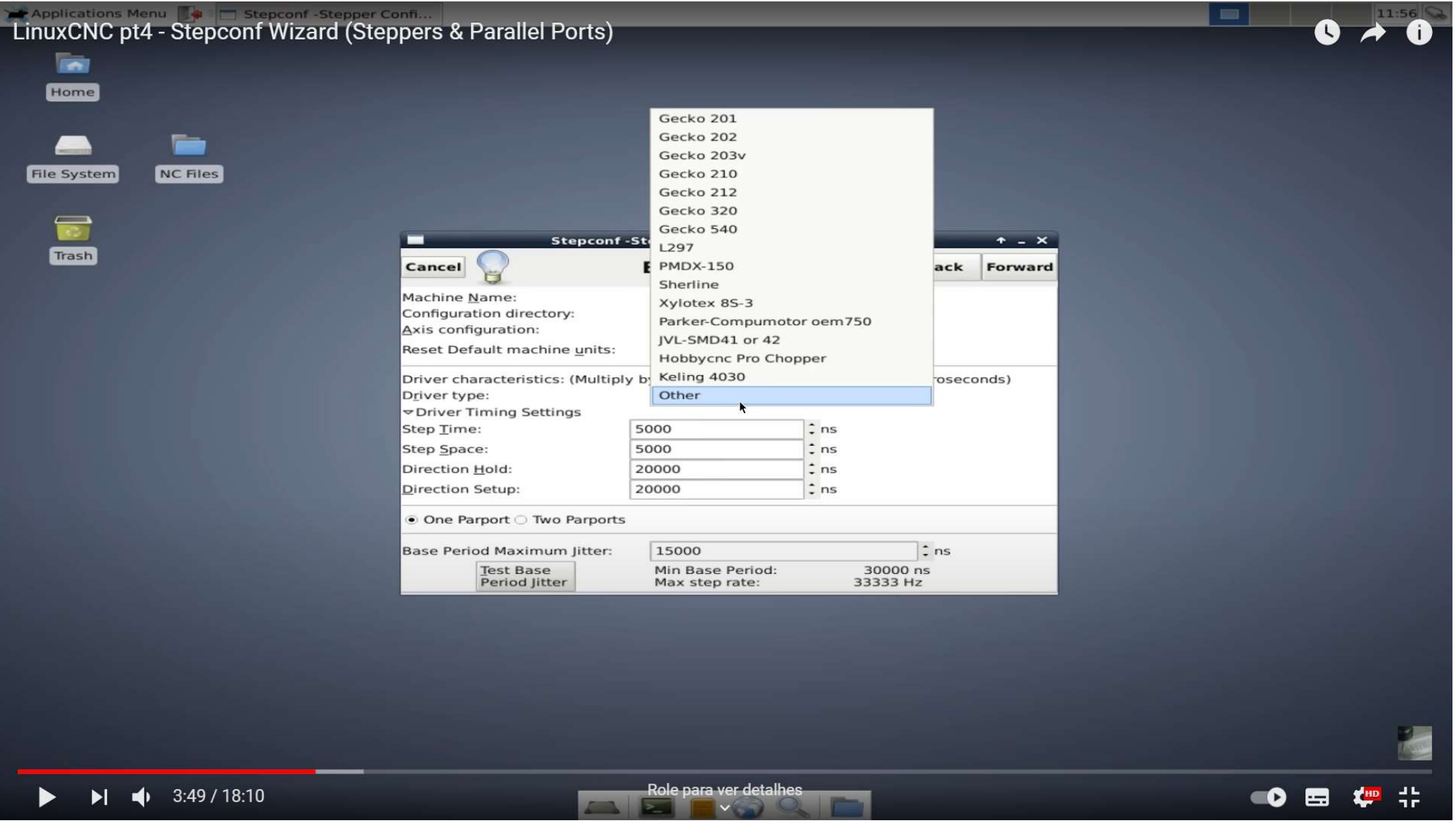

## Configuração da porta paralela

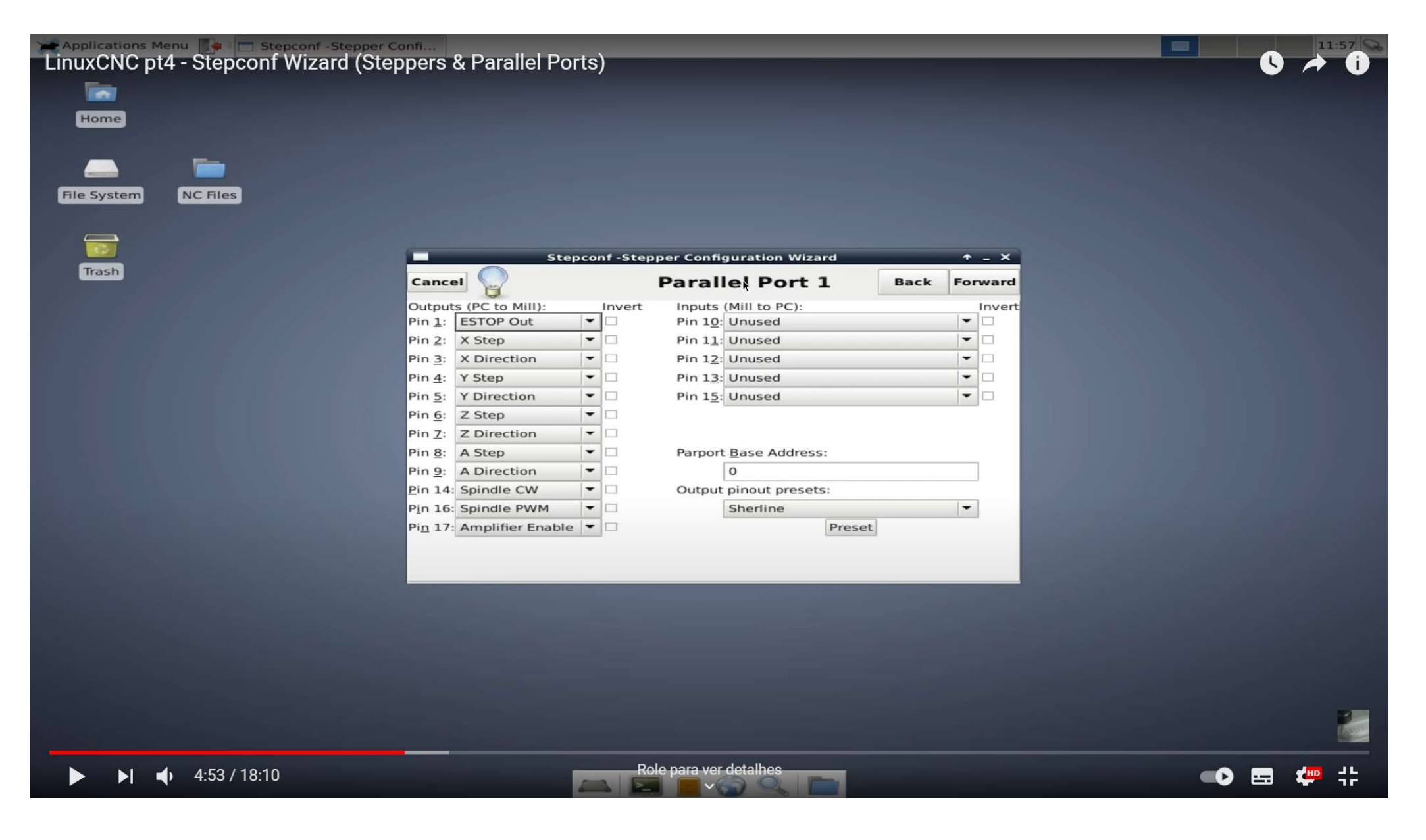

## Configuração de cada eixo da máquina

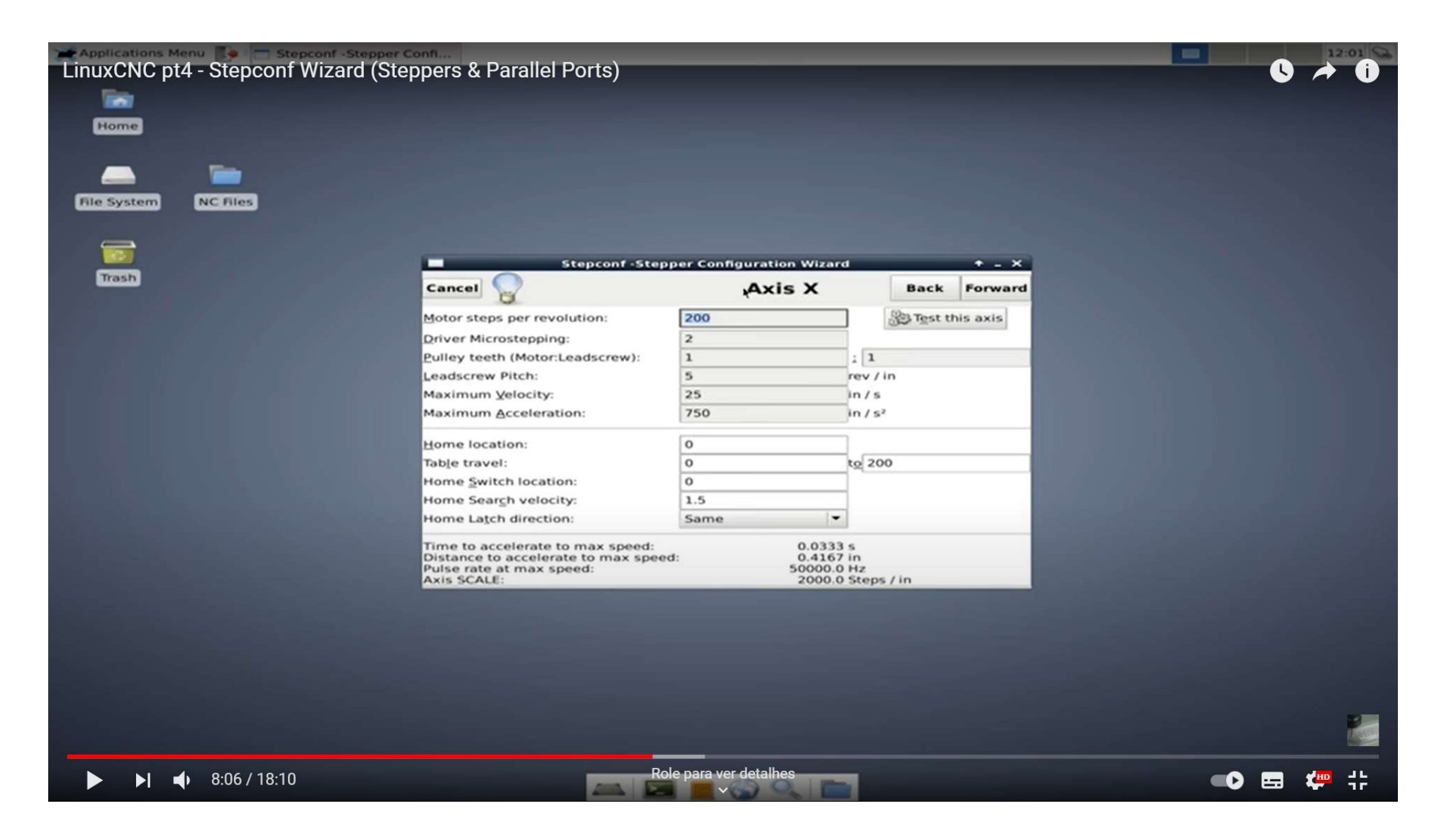

## Interface com o usuário

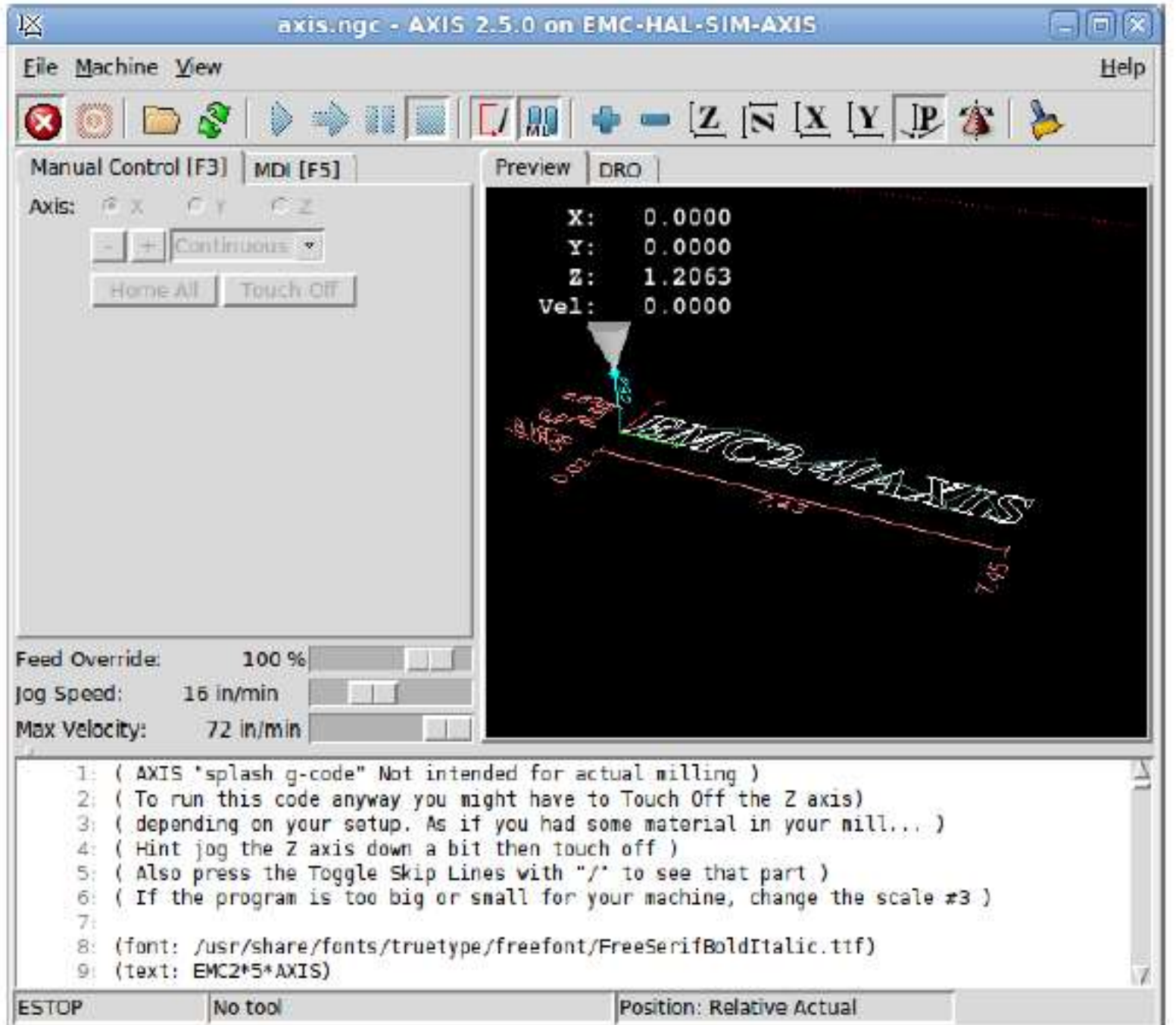

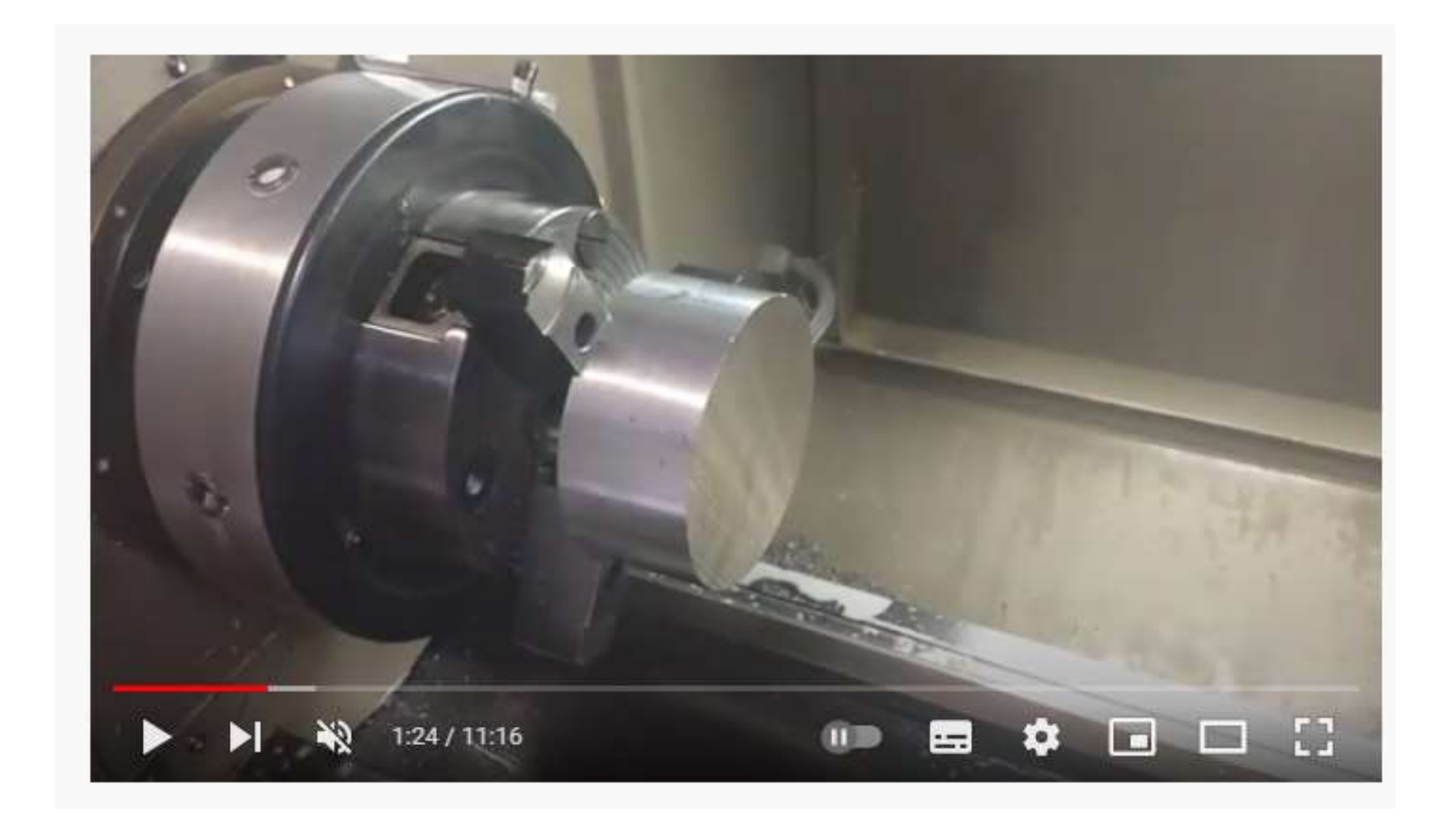

https://youtu.be/dXgk4bznkfo